## <span id="page-0-0"></span>**How does the window manager decide where to place a newly-created window?**

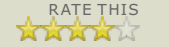

Translate this page

Amit wonders how Windows chooses where to place a [newly-opened](http://blogs.msdn.com/b/oldnewthing/archive/2010/07/20/10040074.aspx#10040372) window on a multiple-monitor system and gives as an example an application whose monitor choice appears inconsistent.

The easy part is if the application specifies where it wants the window to be. In that case, the window is placed at the requested location. How the application chooses those coordinates is up to the application.

On the other hand, if the application passes CW\_USEDEFAULT, this means that the application is saying, "I have no opinion where the window should go. Please pick a place for me."

If this is the first top-level window created by the application with CW\_ USEDEFAULT as its position, and the STARTF\_USEPOSITION flag is set in the STARTUPINFO, then use the position provided in the dwX and dwY members.

Officially, that's all you're going to see in the documentation. Past this point is all implementation detail. I'm providing it here to satisfy your curiosity, but please don't write code that relies on it. (This is, I realize, a meaningless request, but I must go through the motions of making it anyway.)

Okay, now let's dive into the various levels of automatic window positioning the window manager performs. Remember, these algorithms are not contractual and can change at any time. (In fact, they *have* changed in the past.) Just to make it harder to rely on this algorithm, I will not tell you which operating system implements the algorithm described below.

From now on, assume that the application has specified CW\_USEDEFAULT as its position. Also assume that the window is a top-level window.

First we have to choose a monitor.

- **.** If the window was created with an owner, then the window goes onto the monitor associated with the owner window. This tends to keep related windows together on the same monitor.
- Else, if the process was created by the ShellExecuteEx function, and the SEE\_MASK\_HMONITOR flag was passed in the SHELLEXECUTEINFO structure, then the window goes onto the specified monitor.
- Else, the window goes on the primary monitor.

Next, we have to choose a location on that monitor.

- If this is the first time we need to choose a default location on a monitor, or if the previous default location is too close to the bottom right corner of the monitor, then act as if the previous default location for the monitor was the upper left corner of the monitor.
- The next default location on a monitor is offset from the previous default location, diagonally down and to the right.
	- $\circ$  The vertical offset is chosen so that the top edge of the new window lines up against the bottom of the previous window's caption.
	- The horizontal offset is chosen so that the left edge of the new window lines up against the right edge of the caption icon of the previous window.

The effect of this algorithm is that if you open a bunch of default-positioned windows on a monitor, they line up in a pretty cascade marching down and to the right, until the cascade goes too far, and then they return to the upper left and resume cascading.

Finally, after choosing a monitor and a location on the monitor, the selected location is adjusted (if possible) so that the window does not span monitors.

And that's it, the default-window-positioning algorithm, as it existed in an

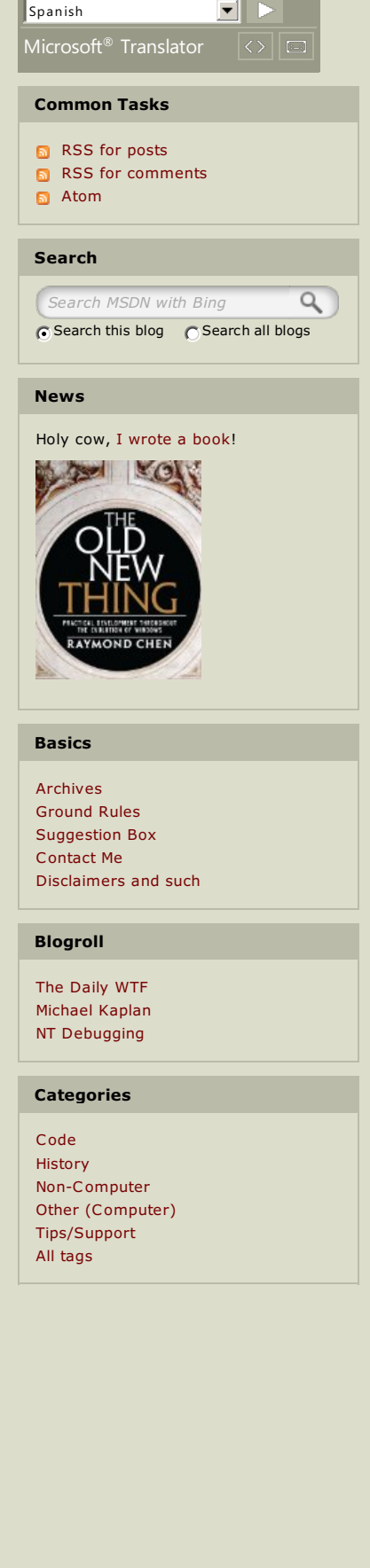

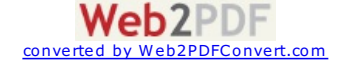

## **[Code](http://blogs.msdn.com/b/oldnewthing/archive/tags/Code/)**

## **Blog - Comment List MSDN TechNet**

<span id="page-1-5"></span><span id="page-1-4"></span><span id="page-1-3"></span><span id="page-1-2"></span><span id="page-1-1"></span><span id="page-1-0"></span>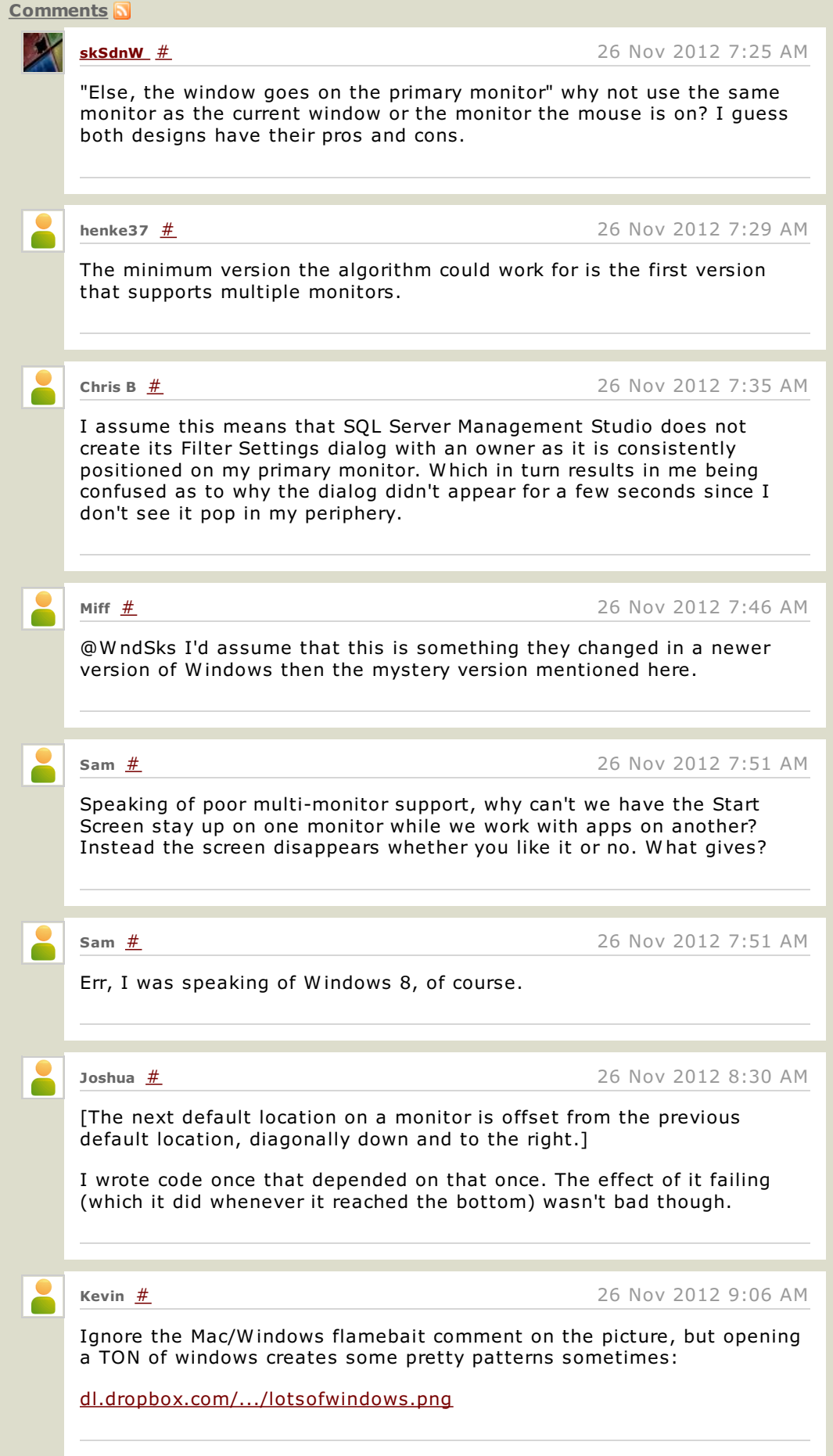

<span id="page-1-7"></span><span id="page-1-6"></span>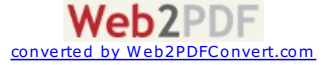

<span id="page-2-3"></span><span id="page-2-2"></span><span id="page-2-1"></span><span id="page-2-0"></span>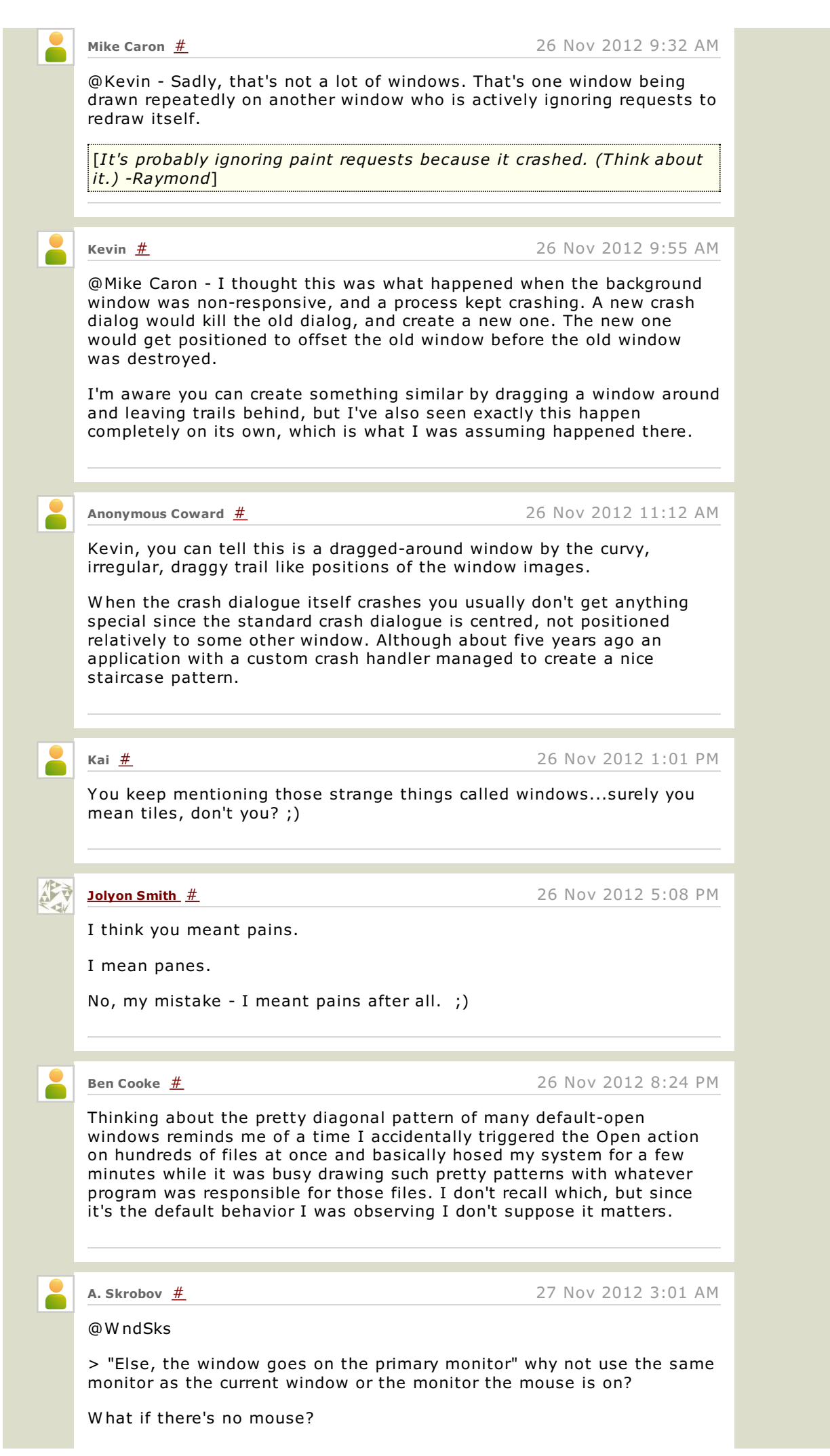

<span id="page-2-6"></span><span id="page-2-5"></span><span id="page-2-4"></span>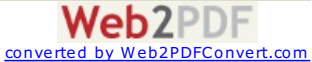

W hat if there's a mouse physically connected, but not actually used ATM?

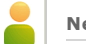

<span id="page-3-0"></span>**Neil** <u>[#](#page-3-0)</u> 27 Nov 2012 3:12 AM

Console windows seem to have their own rules; compared to other applications I get a different number of windows in the cascade when I try. There also seems to have been an incompatible behaviour change (or bug, as I like to call it) starting with W indows XP whereby a console window refuses to automatically position at (0, 0) instead opening offset at the same position as the next one will. (You can easily demonstrate this by opening a number of command prompts in a row.)

© 2014 Microsoft Corporation. [Terms](http://msdn.microsoft.com/cc300389) of Use | [Trademarks](http://www.microsoft.com/library/toolbar/3.0/trademarks/en-us.mspx) | Privacy & [Cookies](http://go.microsoft.com/fwlink/?LinkId=248681) | [Report](javascript:WebForm_DoPostBackWithOptions(new WebForm_PostBackOptions("ctl00$footer_fragment_247403536$_a8584d$ctl00$ctl00$ctl01$lnkAbuse", "", true, "", "", false, true))) Abuse | 5.6.426.415

Microsoft

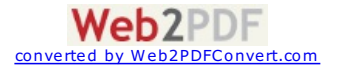